## **BUDOWA PRZESTRZENNYCH MODELI KONCEPCYJNYCH GZWP W SYSTEMACH GIS ZINTEGROWANYCH Z MODFLOW**

#### **DESIGN OF 3D CONCEPTUAL MODELS OF MGWBs IN MODFLOW-INTEGRATED GIS SYSTEMS**

JACEK  $\text{GURWIN}^{1}$ , Rafał Serafin $^{2}$ 

Abstrakt. Geoinformatyka jest nauką stanowiącą obecnie w hydrogeologii podstawę dla przygotowania danych i opracowania konceptualnych, a następnie numerycznych modeli filtracji wód podziemnych w wielowarstwowych systemach wodonośnych. Jakkolwiek wykonujący modele mają do dyspozycji wiele profesjonalnych narzędzi, najczęściej bazujących na modułach MODFLOW, integracja z systemami GIS wydaje się wciąż bardzo perspektywicznym wyzwaniem. Wykorzystując przez lata pakiety MODFLOW w różnych konfiguracjach, za najbardziej zaawansowane i kompletne możemy przyjąć GMS i VISTAS. Dwa projekty badań oceny systemu krążenia, składników bilansu wodnego, zasobów i stref ochrony GZWP 322 i GZWP 302 oparto właśnie na mniej znanym środowisku GROUNDWATER VISTAS, w pełni zintegrowanym z ArcGIS. Dlatego zdecydowano się przedstawić doświadczenia z tworzenia koncepcji i struktury regionalnych modeli w skomplikowanych warunkach hydrogeologicznych wybranych zbiorników czwartorzêdowych.

**S³owa kluczowe:** model koncepcyjny, GIS, numeryczny model filtracji, GZWP, MODFLOW/MODPATH.

**Abstract.** Geoinformatics is a science which tends to be a major mover of data preparation and conceptual / numerical model designing in groundwater research of complex multi-layer systems. Although the modelers already have a lot of professional tools, based in majority on MODFLOW modules, integration with GIS systems seems to be still a challengeous task. Using various MODFLOW packages over many years we can assume that GMS and VISTAS packages are the most advanced and complete. The two research projects were conducted to establish a flow system, groundwater balance and a protection zone for the MGWB No 322 and MGWB No 302 using GROUNDWATER VISTAS environment integrated with ArcGIS packages. That is why it was decided to present an experience with conceptualising regional models in highly complicated hydrogeological conditions for these two Quaternary MGWBs.

**Key words:** conceptual model, GIS, numerical groundwater modelling, MGWB, MODFLOW/MODPATH.

## **WSTÊP**

Rozwój technik geoinformatycznych w zadaniach dotyczących filtracji wód podziemnych nieustannie wpływa na sposób przygotowania danych i budowê koncepcyjnych modeli z ich skomplikowaną, wielowarstwową strukturą. Zwłaszcza w odniesieniu do dużych systemów wodonośnych, w których operowanie tysiącami zgromadzonych da-

nych byłoby bez tych narzędzi niemożliwe. Mimo że od kilkunastu lat hydrogeolodzy zajmujacy się modelowaniem dysponują profesjonalnym oprogramowaniem, w większości opartym na modułach MODFLOW (McDonald, Harbaugh, 1988), które również ulegają stałym modyfikacjom, to duży jakościowo postęp nastąpił właśnie w dziedzinie integracji

<sup>&</sup>lt;sup>1</sup> Uniwersytet Wrocławski, Wydział Nauk o Ziemi i Kształtowania Środowiska, Instytut Nauk Geologicznych, pl. Maxa Borna 9, 50-205 Wrocław; e-mail: jacek.gurwin@ing.uni.wroc.pl

<sup>&</sup>lt;sup>2</sup> Państwowy Instytut Geologiczny, Oddział Dolnośląski, al. Jaworowa 19, 53-122 Wrocław; e-mail: rafal.serafin@pgi.gov.pl

narzędzi GIS bezpośrednio z programami modelującymi. Wykorzystując i nieustannie śledząc zachodzące w tej dziedzinie zmiany, można stwierdzić, że od lat liderami tego wyścigu pozostaje kilka wiodących programów, w tym najbardziej rozbudowany pakiet GMS (**G**roundwater **M**odelling **S**ystem) firmy EMS-i Inc. (ECGL, 2000) oraz GROUNDWATER VISTAS firmy ESI Inc. Takie porównanie jest szczególnie interesujące, gdyż pierwszy z nich miał przewagę ze względu na wbudowane narzędzia GIS i moduły geostatystyczne, natomiast VISTAS podążał drogą integracji z zewnętrznym oprogramowaniem GIS. Obecnie oba rozwiązania zostały zaadaptowane do interaktywnego współdziałania z najnowszymi wersjami ArcGIS, a wiêc lidera na rynku systemów informacji przestrzennej i oba w równym stopniu można zarekomendować jako optymalne i najlepsze narzêdzia do opracowania regionalnych modeli GZWP. A najnowszy upgrade GMS oferuje w pakiecie darmową licencję ArcView.

Wykonując w latach 2006/2007 modele dla ustanowienia stref ochronnych i określenia zasobów GZWP 302 i GZWP 322 wykorzystano właśnie oprogramowanie VISTAS, wcześniej wykonując wiele modeli w systemie GMS. Bogate doświadczenia z oboma pakietami skłoniły autorów do przedstawienia sposobu odwzorowania skomplikowanego układu hydrostrukturalnego, dyskretyzacji i wprowadzania warunków brzegowych modelu za pomocą zaawansowanych systemów GIS zintegrowanych z MODFLOW. Obliczenia na numerycznych modelach filtracji realizowanych dla GZWP maja na celu ustalenie składników bilansu wodnego, ocene zasilania i odnawialności systemu wodonośnego, a także weryfikację zasobów oraz określenie strefy ochronnej zbiornika.

Mimo popularności także innych pakietów, jak Processing Modflow – PMWin (Chiang, Kinzelbach, 2005) czy VisualModflow – VM (Guiger, Franz, 1997), choćby z uwagi na przejrzysty interfejs użytkownika, a w przypadku PMWin także możliwość bezpłatnego wykorzystywania (!), w wielu elementach nie spełniają one jednak oczekiwań jako kompleksowy system zintegrowany z GIS.

# **MODELL POLECIOWACH GAMP MODELI POJÊCIOWYCH GZWP**

Od wielu lat prowadzone są prace nad dokumentowaniem, w tym uściśleniem granic GZWP, wyznaczonych pierwotnie przez zespół pod kierunkiem A.S. Kleczkowskiego (1990). Przy czym w opracowaniach zarówno dotyczących zasobów wód podziemnych, jak też wyznaczania stref ochronnych decydujące znaczenie ma numeryczny model filtracji. W wykonanych opracowaniach dotyczących regionalnych systemów wodonośnych i GZWP od początku starano się wykorzystywać najnowsze narzędzia geoinformatyczne (m.in. Gurwin i in., 1995; Gurwin, 2000; Gurwin, Poprawski, 2001, 2008; Gurwin, Lubczyñski, 2005; Gurwin, Serafin, 2007). W przypadku opracowañ regionalnych, jak te dotyczące GZWP, nieodzowne jest szerokie wykorzystanie GIS, jako narzędzia przygotowania danych do modelu. Zgodnie z definicją, System Informacji Geograficznej (GIS, ang. *Geographic Information System*) jest to system informacyjny służący do wprowadzania, gromadzenia, przetwarzania oraz wizualizacji dowolnej liczby przestrzennych danych geograficznych.

Dziêki zastosowaniu techniki GIS do tworzenia konceptualnych modeli pojęciowych istnieje możliwość dokładnego odwzorowania skomplikowanej struktury wielowarstwowej, parametrów hydrologicznych, hydrogeologicznych, a co za tym idzie, stworzenia bazy dla dokładnego obliczenia zasobów i określenia dróg krążenia wód podziemnych oraz przeprowadzenia dowolnej symulacji prognostycznej w geograficznie zorientowanym systemie wodonośnym. W ten sposób wykonane modele przestrzenne zapewniają maksymalną wiarygodność obliczeń, tym samym dając narzędzie do właściwego zarządzania zasobami wodnymi i ich ochrony.

## **TWORZENIE STRUKTURY NUMERIE STRUKTURIE STRUKTURIE STRUKTURIE STRUKTURIE STRUKTURIE STRUKTURIE STRUKTURIE STRUKTUR MODELU W SYSTEMIE GIS**

Poprawnie wykonana struktura modelu numerycznego jest jednym z pierwszych i zarazem najważniejszych etapów procesu modelowania.

Dziêki zastosowaniu systemów informacji przestrzennej GIS operowanie ogromną ilością baz danych, wzajemnie ze sobą powiązanych nie zawsze w tym samym systemie i układzie współrzędnych, staje się możliwe. Skutkuje to maksymalnie wiernym odwzorowaniem struktury modelu przyrodniczego w przestrzeni 3-D, co pozwala na dokładne obliczenie miąższości poszczególnych warstw wodonośnych, wyznaczenie ich nieciągłości oraz prawidłowego odwzorowania przebiegu linii intersekcyjnych, wynikających z wzajemnego przenikania stropów i spągów kolejnych warstw.

Przykładem zastosowania metodyki opracowania numerycznych modeli zintegrowanych z systemami GIS są wykonane w latach 2006/2007 modele dla ustanowienia stref ochronnych i oszacowania zasobów dyspozycyjnych GZWP 302 i GZWP 322 (Dokumentacja..., 2006, 2007). Struktura modeli została opracowana na podstawie geograficznych baz danych otworowych i wektorowych, banku HYDRO, map geologicznych i hydrogeologicznych (SMGP, MhP, PPW), materia³ów archiwalnych i badañ geofizycznych. Kilkadziesiąt warstw informacyjnych przygotowanych w GIS było podstawą dokładnego odwzorowania przestrzennej struktury, warunków brzegowych i rozkładu parametrów modelu. Ważnym etapem było powiązanie struktury z powierzchnią terenu, wykorzystując model DTM (wektorowa mapa pozio-

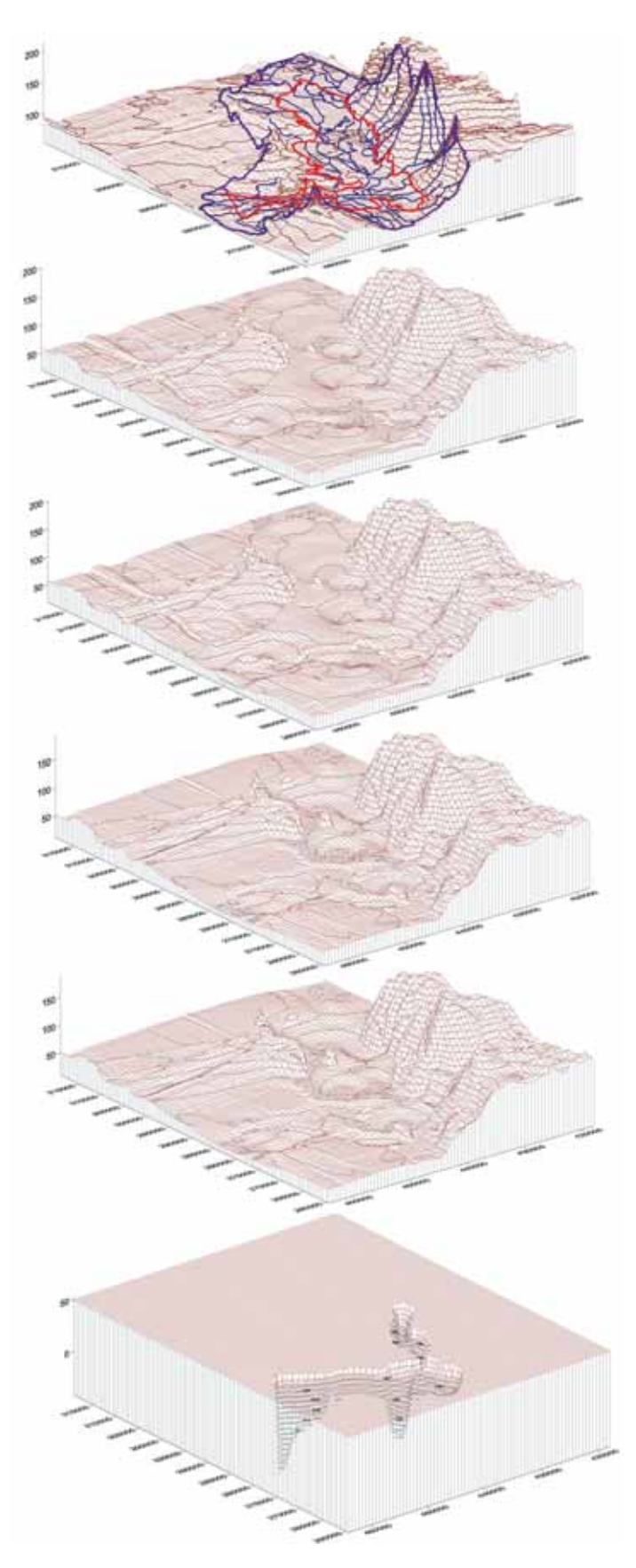

Fig. 1. Numeryczne warstwy GIS służące do odwzorowania **wielowarstwowej struktury modelu**

Numerical GIS layers for developing of complex multi-layer model structure

mu 2 Vmap2 uzupełniona o warstwice w cięciu co 2,5 m) z dokładnym odwzorowaniem sieci rzecznej (Mapa podziału hydrograficznego Polski, MPHP). Mapy strukturalne zostały wykonane jako cyfrowe warstwy informacyjne stropów i spągów z uwzględnieniem struktur kopalnych oraz nieciągłości warstw wodonośnych w postaci okien hydrogeologicznych (fig. 1, 2), co znakomicie wpłynęło na poprawność odwzorowania skomplikowanego wielowarstwowego systemu wodonośnego. Mapy współczynników filtracji  $(k_x \, k_y \, k_z)$  poszczególnych poziomów wodonośnych modelu opracowano w postaci wektorowych map rozkładu wartości "k". Infiltracja efektywna (*I<sub>e</sub>*) została obliczona na podstawie wykonanych warstw informacyjnych: rozkładu średniej rocznej wartości opadu w poszczególnych zlewniach, uśrednionego parowania terenowego, spadków terenu, utworów powierzchniowych (SMGP) oraz wykonanej warstwy informacyjnej obrazującej stopień zagospodarowania terenu (zwarta zabudowa miejska, lasy, użytki rolne).

Wszystkie warstwy wykonano w formie cyfrowej, a następnie za pomocą oprogramowania GIS przeprowadzono zaawansowane analizy w celu jakościowego i ilościowego zróżnicowania klas infiltracji. Uzyskaną warstwe wynikowa podzielono na klasy o odpowiedniej wartości infiltracji efektywnej, po czym wprowadzono do modelu jako strefy zasilania, rozumiane jako wartość wypadkowa zasilania i ewapotranspiracji.

### **IMPORT STRUKTURY MODELU ZGODNEGO Z SYSTEMEM INFORMACJI PRZESTRZENNEJ DO PROGRAMÓW MODELUJĄCYCH W PODZIALE NA SIATKĘ DYSKRETYZACYJNĄ**

Kolejnym krokiem w procesie budowy numerycznego modelu było założenie siatki dyskretyzacyjnej w programie modelującym, zgodnej z układem współrzędnych bazy danych wykonanej w systemie GIS (fig. 3). Jedynym ograniczeniem dokładności były możliwości obliczeniowe stacji roboczej oraz stopieñ rozpoznania struktury hydrogeologicznej.

Import elementów strukturalnych odbywa siê bezpośrednio z systemu GIS (Arc GIS). Gama formatów zgodnych z programami modelującymi zintegrowanymi z systemami informacji przestrzennej jest bardzo bogata, jednakże formatem najbardziej rozpowszechnionym są shape'y programu ArcGIS firmy ESRI, zaadaptowane do interaktywnego współdziałania z pakietem programów GMS, oraz GROUNDWATER VISTAS firmy ESI Inc.

Wektorowe i punktowe warstwy informacyjne bazy danych w przejrzysty sposób są importowane z zastosowaniem modułów geostatystycznych (fig. 4, 5). Dzięki temu model numeryczny jest wiernym odzwierciedleniem modelu przyrodniczego.

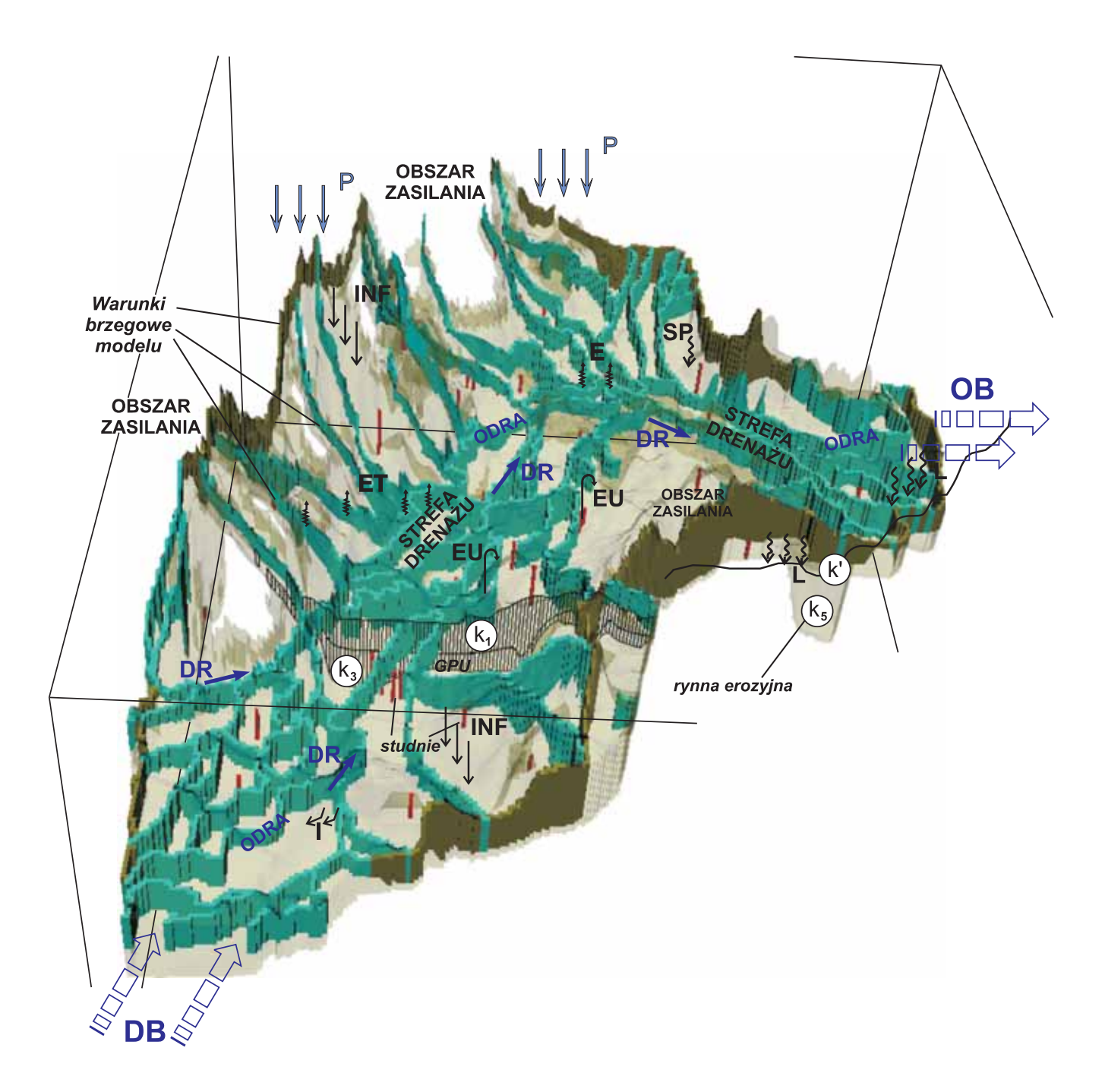

#### Fig. 2. Przykład odwzorowania systemu krążenia wód podziemnych GZWP 302 na przestrzennym modelu filtracji

**P**– opad, **ET** – ewapotranspiracja, **E** – ewaporacja, **INF** – infiltracja efektywna, **SP** – spływ powierzchniowy, **DR** – drenaż rzek, **I** – zasilanie z rzek, **Q** – odpływ podziemny, L– przesączanie przez utwory słabo przepuszczalne, OB–odpływ boczny, DB–dopływ boczny, EU–eksploatacja ujęć, k<sub>1</sub>– współczynnik filtracji, k<sup>\*</sup> – współczynnik filtracji pionowej

Example of conceptualising a groundwater flow system of MGWB 302 on a 3-D numerical model

**P** – precipitation, **ET** – evapotranspiration, **E** – evaporation, **INF** – recharging infiltration, **SP** – surface runoff, **DR** – river drainage, **I** – river recharging, **Q –** groundwater runoff, **L** – seepage across aquicludes, **OB** – side runoff, **DB** – side inflow, **EU** – exploitation of groundwater intake, **k1** – hydraulic conductivity, **k'** – coefficient of vertical permeability

#### Fig. 3. Zapewnienie zgodności układu współrzędnych modelu **z systemem GIS**

Setup of coordinate system accordance between model and GIS

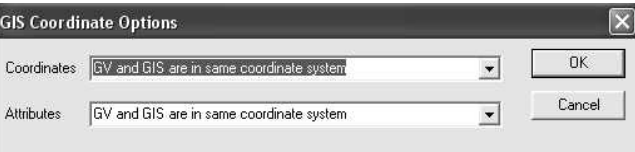

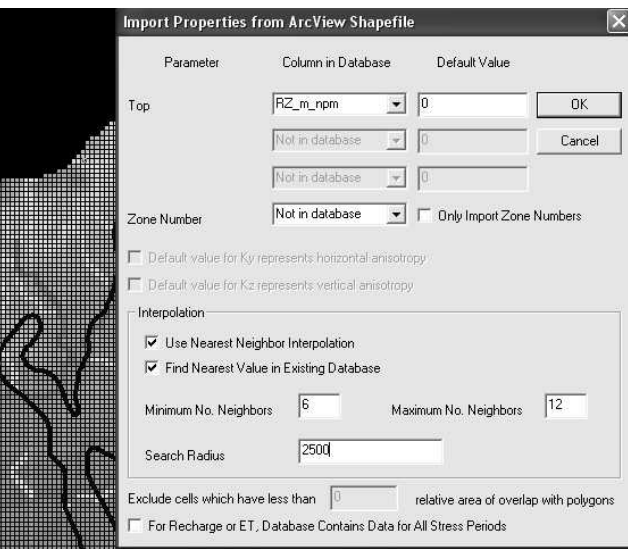

#### Fig. 4. Przykład interaktywnego importu stropu i spągu **kolejnych warstw modelu z systemu GIS**

Example of interactive data import of top/bottom surfaces from GIS application

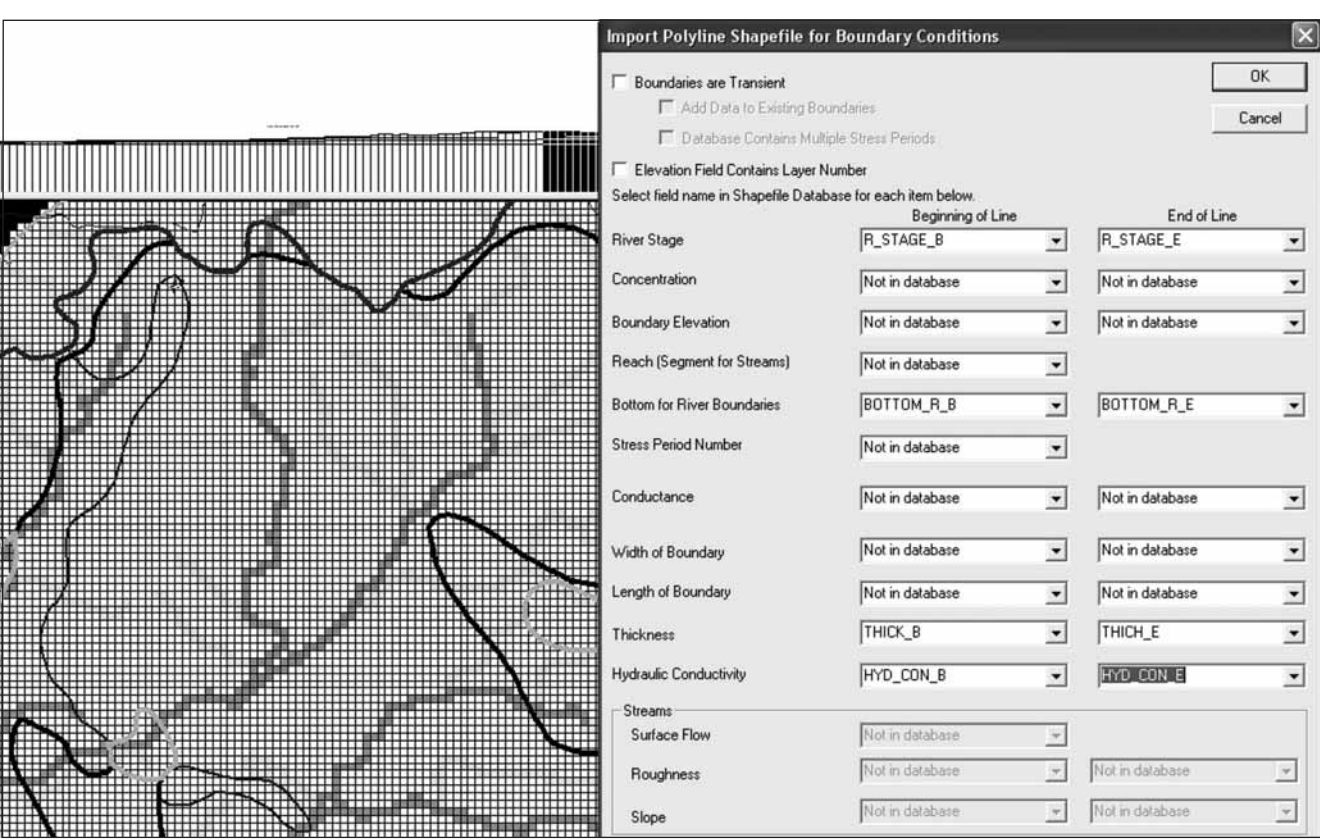

**Fig. 5. Przyk³ad interaktywnego importu parametrów rzek z GIS, jako warunku brzegowego trzeciego rodzaju w MODFLOW**

Example of interactive data import of river parameters from GIS as a 3d-type boundary condition in MODFLOW

## **METODYKA SPRAWDZENIA POPRAWNOŚCI TOPOLOGICZNEJ ELEMENTÓW STRUKTURALNYCH MODELU W SYSTEMIE INFORMACJI PRZESTRZENNEJ**

Sprawdzanie poprawności topologicznej modelu w systemie GIS następuje poprzez zastosowanie szeregu zaawansowanych analiz przestrzennych pozwalających na wzajemne powiązanie warunków brzegowych, stropów, spągów oraz powierzchni terenu. Błędy powstałe w wyniku interpolacji modułu geostatystycznego programu modelującego dzięki tym procedurom są łatwe do lokalizacji i poprawy (fig. 6). Na drodze bezpośredniego importu ze środowiska GIS istnieje możliwość korekty bez ingerencji w matryce danych. Ważna jest również interaktywna wymiana warstw numerycznych w opisanych programach. Na przykład, część informacji może być przygotowana bezpośrednio w module GIS programu GMS, a pozostałe warstwy typu *shape*, przygotowane w ArcGIS docelowo dla VISTAS, mogą być równocześnie aktywne w środowisku GMS (fig. 7).

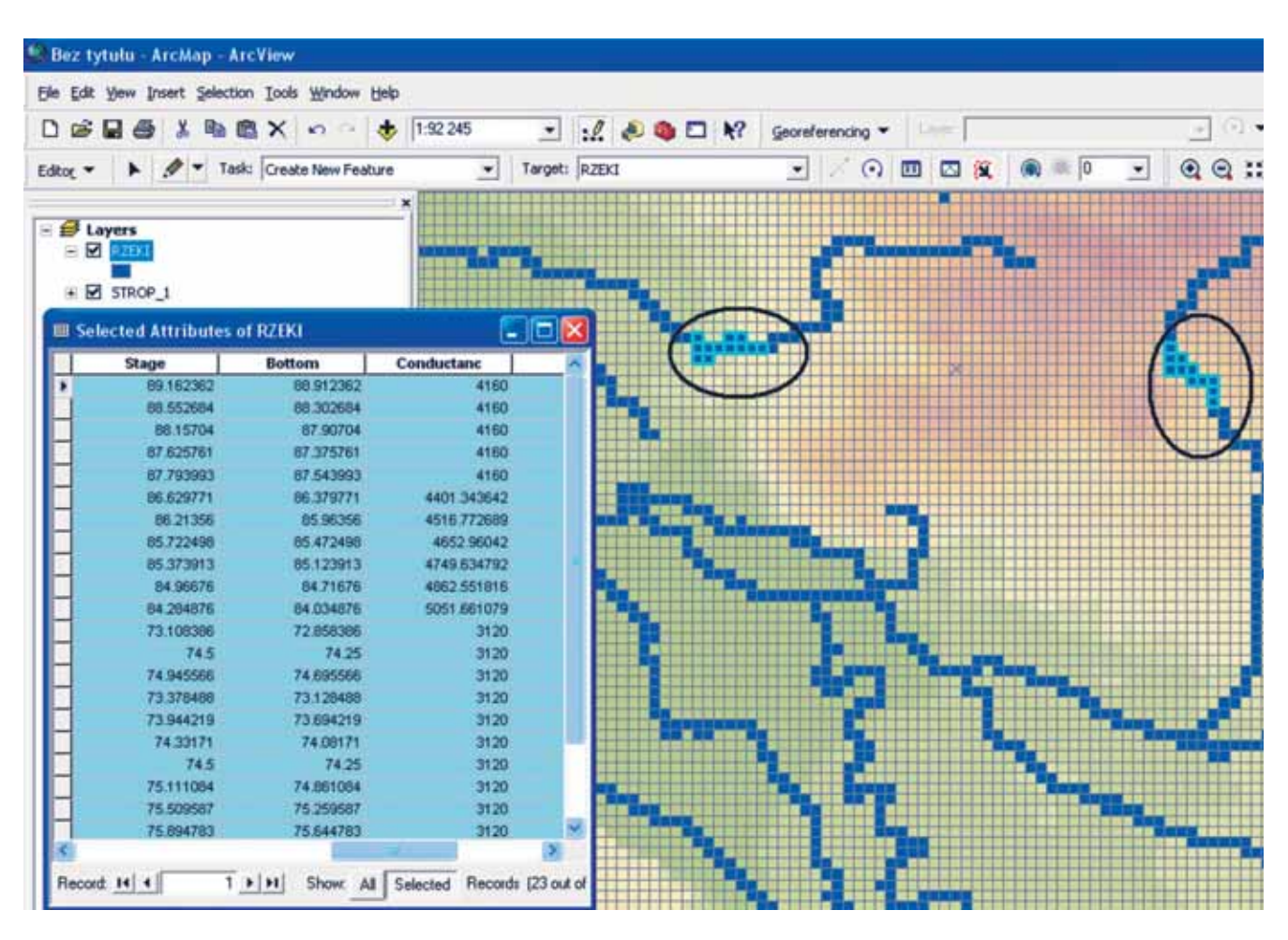

Fig. 6. Sprawdzanie poprawności topologicznej struktury modelu w środowisku GIS Inspection of topological correctness of model structure in GIS environment

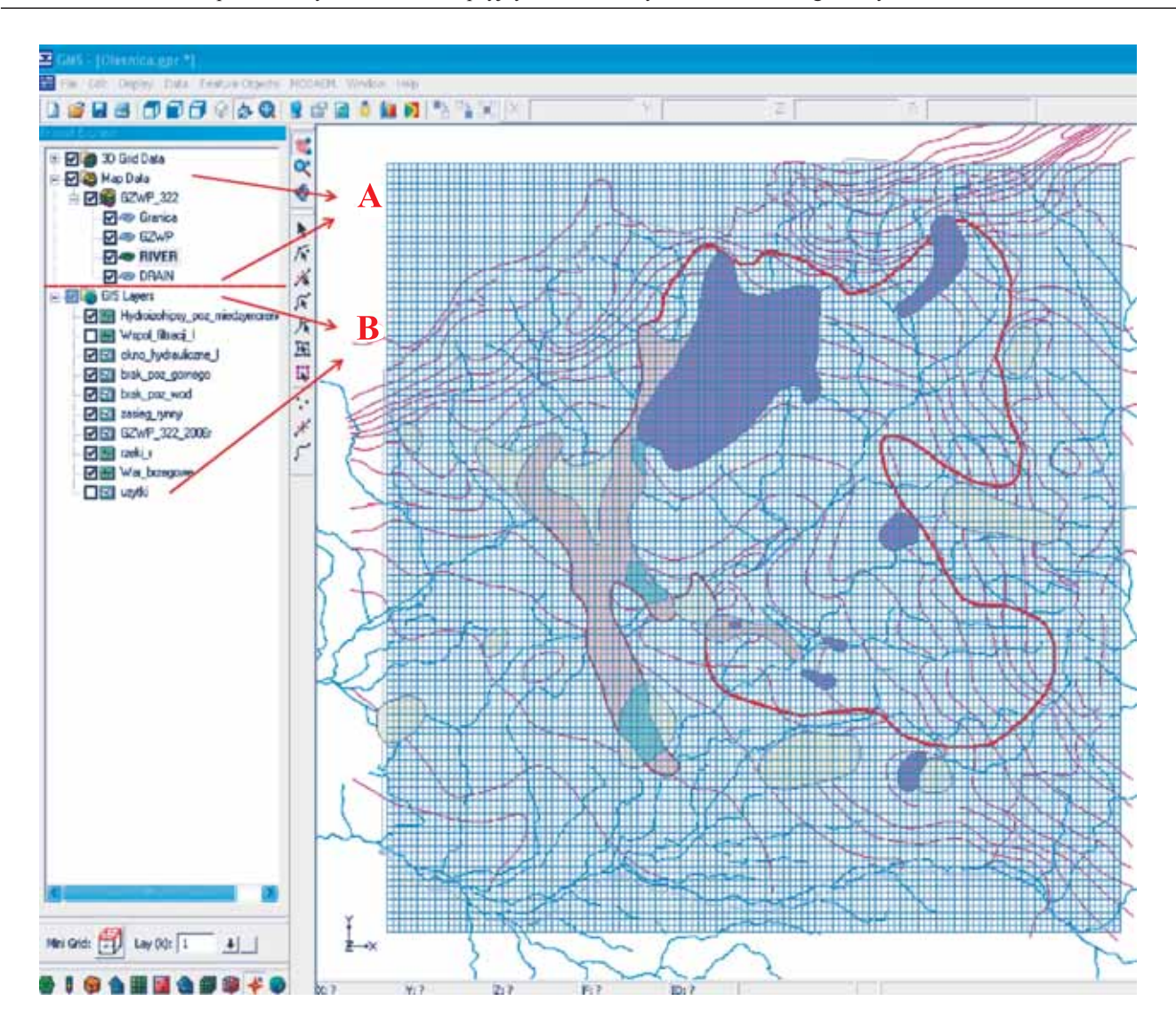

Fig. 7. Interaktywna wymiana warstw ArcGIS dla modelu GZWP 322 wykonanego w VISTAS po aktywacji w środowisku GMS **A**– warstwy GIS modelu wykonane w wewnętrznym module GMS, **B**– warstwy typu *shape* wykonane i aktywne równocześnie w zewnętrznym programie ArcGIS Exchange of ArcGIS layers for model of MGWB 322 conceptualised in VISTAS after activation in GMS

**A** – GIS layers made in internal module of GMS, **B** – shape files made and active in ArcGIS

## **KALIBRACJA MODELU**

Mimo postępów w automatyzacji procesów kalibracji, identyfikacja obu modeli została przeprowadzona drogą kolejnych przybliżeń, tzw. metodą prób i błędów, ze względu na bardzo duża złożoność modeli i zróżnicowanie parametrów, na co zwracano uwagę we wcześniejszych publikacjach (Gurwin, 2003, 2004). Kalibrację prowadzono według wybranych otworów referencyjnych, kontrolując jednocześnie zgodność rozkładu wysokości hydraulicznych z mapami hydroizohips. W obu wykorzystywanych programach modelujacych technika kalibracji jest oparta na obserwacjach punktowych wysokości hydraulicznej. Punkty z obserwacjami zostały przygotowane jako niezależne warstwy informatyczne systemu GIS, a następnie wprowadzone do modelu. W ten sposób kontrola wyników by³a prowadzona na bieżąco w trakcie symulacji modelu, ale ostateczne wyniki transferowano ponownie do GIS, gdzie opracowywano je w postaci map i porównywano z mapami modelu hydrogeologicznego, zachowując przy tym tę samą skalę odwzorowania.

Do kalibracji przyjêto tzw. punkty-repery, czyli te punkty z pomiarami zwierciadła wody, które dały podstawę do interpretacji aktualnego stanu hydrodynamicznego systemu. W każdej kolejnej symulacji uzyskiwano w sposób interaktywny mapę rozkładu różnic wartości H<sub>obl</sub> – H<sub>obs</sub>. Dodatkowo proces kalibracji był kontrolowany w osobnym oknie dialogowym, gdzie na bieżąco były sporządzane wykresy błędów kalibracji (Wang, Anderson, 1982; Anderson, Woessner, 1992). W obu programach funkcje te są identyczne.

## **WYNIKI SYMULACJI MODELU I EKSPORT WYNIKÓW DO SYSTEMU INFORMACJI PRZESTRZENNEJ**

Jako przykład wyników symulacji modeli przedstawiono mapę hydroizohips użytkowego poziomu wodonośnego GZWP nr 302 (fig. 8) oraz mapę tempa przepływu strumieni wód podziemnych dla GZWP nr 322 (fig. 9). Wykonywanie ostatecznych map w systemie ArcGIS pozwala zachować wyjściową skalę wszystkich wynikowych warstw z modelu,

wykorzystując przy tym całe spektrum możliwości graficznych, czego nie oferują interfejsy graficzne wbudowane w programach modelujących. Nie jest przy tym konieczne importowanie warstwy z modelu do określonego formatu, lecz plik wynikowy jest automatycznie otwierany w GIS i może być na bieżaco kontrolowany w niezależnym oknie.

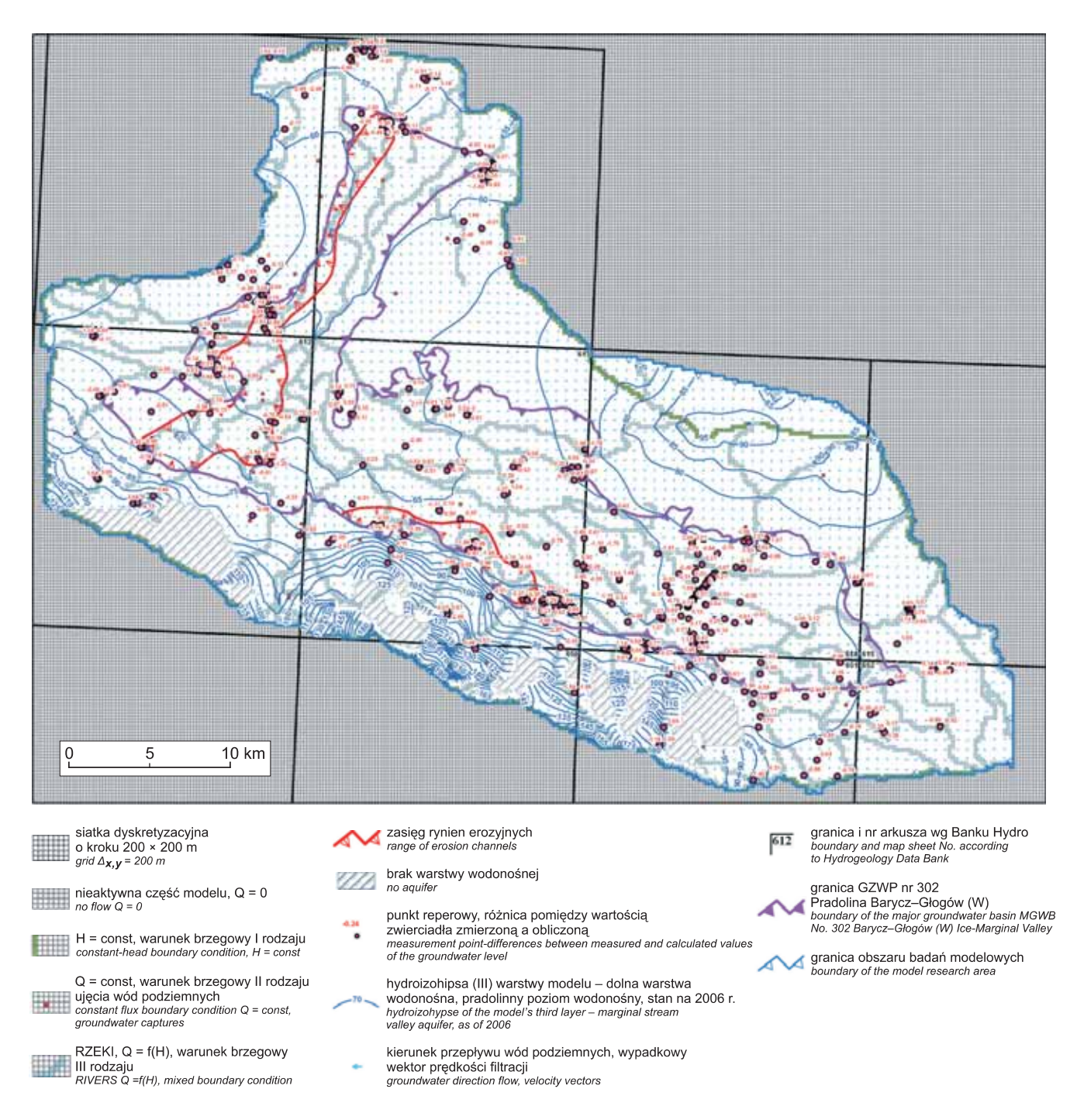

Fig. 8. Mapa hydroizohips III warstwy modelu – dolna warstwa wodonośna, pradolinny poziom wodonośny

The hydroizohypse map of the model's third layer – marginal stream valley aquifer

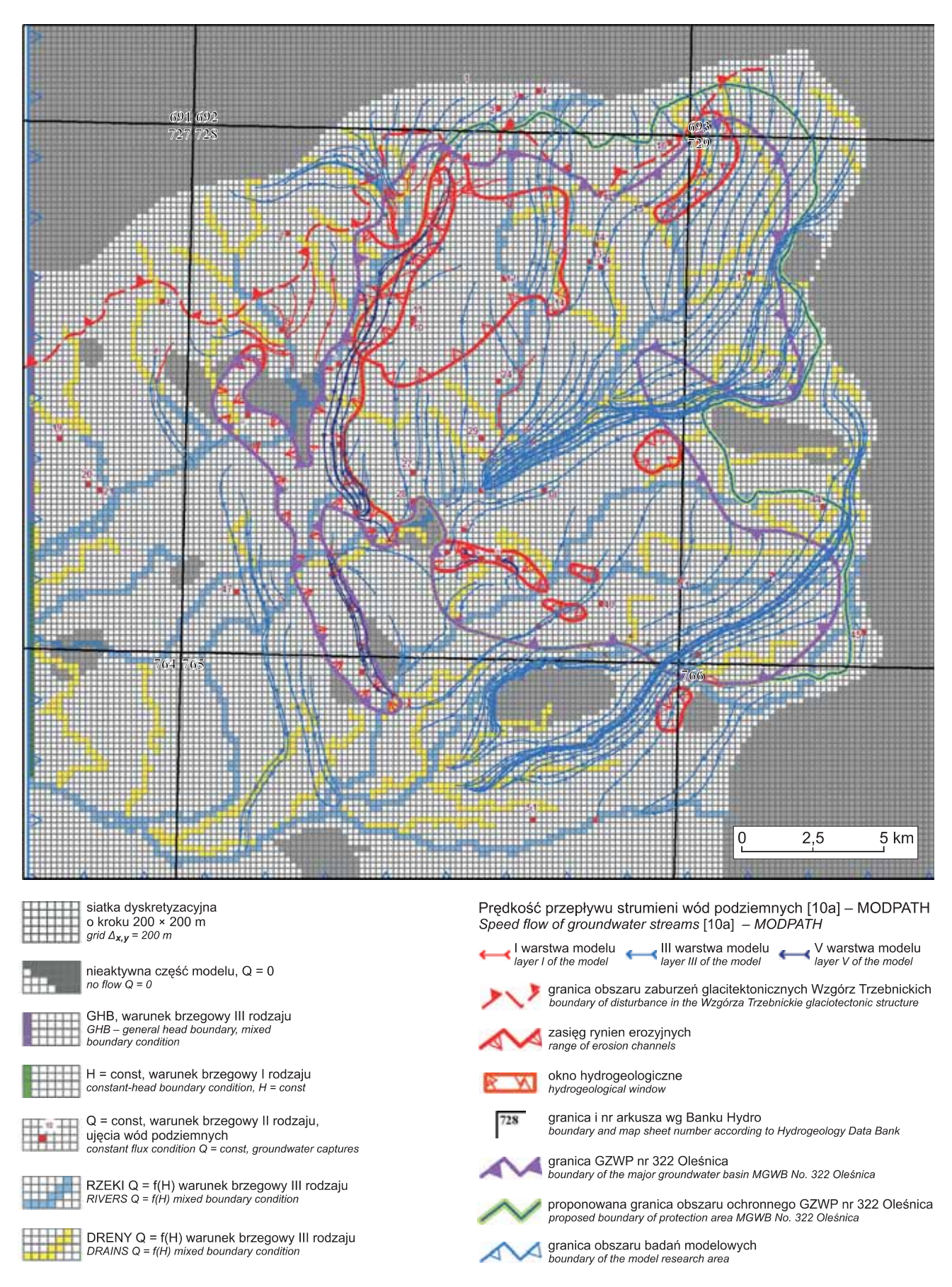

#### Fig. 9. Mapa tempa przepływu strumieni wód podziemnych według obliczeń MODPATH dla GZWP 322

Map of groundwater flow with three-dimensional flowpaths according to MODPATH simulation for MGWB 322

Duże znaczenie ma wykonanie dobrego modelu terenu DTM, który pomaga m.in. w kalibracji modelu, zwłaszcza w obszarach o dużej zmienności konfiguracji terenu i mniejszej liczbie punktów obserwacyjnych.

Niezwykle pomocny jest zintegrowany program MOD-PATH (Pollock, 1988, 1994), w którym na drodze semi-analitycznych obliczeń prędkości adwekcyjnego przepływu cząstek w strumieniu wód podziemnych uzyskujemy możliwość precyzyjnej przestrzennej analizy linii prądów i czasów dopływu wód podziemnych. Obliczenia te należy wykorzystywać przy opracowywaniu strefy ochronnej wybranego GZWP, analizując m.in. izochrony 25-letniego dopływu strumienia do granic zbiornika.

### **PODSUMOWANIE**

Budowa konceptualnych modeli w regionalnych badaniach systemów wodonośnych, takich jak wydzielone GZWP, musi być oparta na integracji z systemami informacji geograficznej GIS. Bardzo ważna jest możliwość interaktywnego przetwarzania wprowadzonych warstw wektorowych, wykorzystując odpowiednie moduły geostatystyczne oraz zaawansowane analizy przestrzenne. Wyniki są następnie automatycznie uśredniane dla bloków obliczeniowych w dostosowaniu do cięcia siatki dyskretyzacyjnej modelu. Wiele programów GIS (np. GIS ILWIS od lat wykorzystywany przez autorów) pozwala na zamianê warstw wektorowych na odwzorowanie rastrowe (przy użyciu narzędzi geostatystycznych, np. krigingu). Wartości przypisane pikselom rastra są wówczas automatycznie wprowadzane do bloków obliczeniowych.

Wizualizacja kalibracji modelu w odpowiedniej skali w zestawieniu z wyjściowymi warstwami GIS z pomiarami i rozkładem wysokości hydraulicznych pozwala na zmniejszenie błędów oraz umożliwia wiarygodne ich przedstawienie w odpowiedniej skali w raporcie.

W ramach prac stworzono własny system sprawdzania topologii struktury w wyjściowych warstwach GIS, tak aby po wprowadzeniu do modelu nie były generowane błędy wynikające z interpolacji danych lub konfliktu z warunkami brzegowymi, zwłaszcza w odniesieniu do gęstej sieci cieków powierzchniowych (jak w przypadku opracowañ GZWP), odwzorowanych pakietem RIVER lub DRAIN w Modflow. Unika się wówczas żmudnej ingerencji w matryce danych, co w badaniach regionalnych przysparza bardzo dużo pracy.

Dzięki kompleksowej integracji modułów MODFLOW z pakietów VISTAS i GMS z systemem informacji geograficznej firmy ESRI mo¿liwa jest interaktywna wymiana warstw numerycznych w wymienionych środowiskach, z zachowaniem wyjściowego układu odwzorowania i skali właściwej dla regionalnych opracowañ GZWP.

W świetle toczącej się dyskusji na temat wypracowania jednolitej metodologii opracowań dla GZWP, podkreślanej m.in. przez Komisjê Dokumentacji Hydrogeologicznych, należy zarekomendować opisane rozwiązania jako najwyższej jakości narzędzia, które mogłyby stać się standardem dla tych opracowañ.

### **LITERATURA**

- ANDERSON M., WOESSNER W., 1992 Applied groundwater modeling. Academic Press, Inc., London.
- CHIANG W. H., KINZELBACH W., 2005 3D-groundwater modeling with PMWIN, SPIN 10774334. Springer-Verlag Berlin, Heidelberg, New York.
- DOKUMENTACJA hydrogeologiczna określająca warunki hydrogeologiczne dla ustanowienia obszaru ochronnego zbiornika wód podziemnych Oleśnica (GZWP nr 322). Arch. P.G. "Proxima" S.A., Wrocław, 2006.
- DOKUMENTACJA hydrogeologiczna określająca warunki hydrogeologiczne dla ustanowienia obszaru ochronnego zbiornika wód podziemnych pradolina Barycz-Głogów (W) (GZWP nr 302). Arch. POLGEOL S.A., Warszawa, 2007.
- ECGL, 2000 Groundwater Modeling System. Engineering Computer Graphics Laboratory, Brigham Young University, Utah.
- GUIGER N., FRANZ T., 1997 Visual MODFLOW for Windows. Ontario, Canada: Waterloo, Hydrogeologic, Inc.
- GURWIN J., 2000 Model hydrogeodynamiczny systemu wodonośnego pradoliny Odry w rejonie Głogowa. *Acta Univ. Wratisl.*, 2215, *Pr. Geol.-Min.*, 70, Wrocław.
- GURWIN J., 2003 Dane wejściowe a kalibracja numerycznego modelu filtracji. W: Współczesne problemy hydrogeologii, t. 11, cz. 1: 301-308. WBWiIŚ, Gdańsk.
- GURWIN J., 2004 Problem kalibracji i analizy niepewności numerycznego modelu filtracji. *W*: (red. J. Gurwin, S. Staśko), Hydrogeologia. Modelowanie przepływu wód podziemnych. Acta *Univ. Wratisl.*, 2729: 47-57. Wrocław.
- GURWIN J., LUBCZYÑSKI M., 2005 Modeling of complex multi- -aquifer systems for groundwater resources evaluation  $-\text{Swid}$ nica study case (Poland). *Hydrogeol. J.,* **13**, 4: 627–639.
- GURWIN J., POPRAWSKI L., 2001 Ocena regionalnych zasobów wód podziemnych za pomocą metod modelowania numerycznego. W: Współczesne problemy hydrogeologii, t. 10, cz. 2: 47-56. Krzyżowa k/Świdnicy. Wyd. SUDETY, Wrocław.
- GURWIN J., POPRAWSKI L., 2008 Analiza możliwości wykorzystania zasobów wód podziemnych na podstawie numerycznych modeli wybranych struktur wodonośnych rejonu Wroc³awia. *Biul. Pañstw. Inst. Geol*., **431**: 41–48.
- GURWIN J., POPRAWSKI L., SZCZEPIŃSKI J., WASIK M., 1995 – Regionalny model numeryczny zlewni rzeki Oławy.

*W*: Współczesne problemy hydrogeologii, t. 7: 141-154. Kraków–Krynica.

- GURWIN J., SERAFIN R., 2007 Numeryczny model filtracji systemu wodonośnego GZWP 322 Oleśnica. *W*: Współczesne problemy hydrogeologii, t. 13: 655–666. AGH Kraków.
- KLECZKOWSKI A.S. (red.), 1990 Mapa obszarów Głównych Zbiorników Wód Podziemnych (GZWP) w Polsce wymagających szczególnej ochrony 1:500 000. AGH, Kraków.
- McDONALD M.G., HARBAUGH A.W., 1988 A modular three- -dimensional finite-difference ground-water flow model. U.S. Geological Survey Open-File Report, Washington.
- POLLOCK D.W., 1988 Semianalytical computation of path lines for finite difference models. *Ground Water*, **26**, 6: 743–750.
- POLLOCK D.W., 1994 User's guide for MODPATH, version 3: a particle tracking post-processing package for MODFLOW the U.S. Geological Survey finite-difference groundwater flow model. Reston, VA. U.S. Geological Survey.
- WANG H.F., ANDERSON M.P., 1982 Introduction to groundwater modeling. W.H. Freeman and Co., San Francisco.